**The setting** 

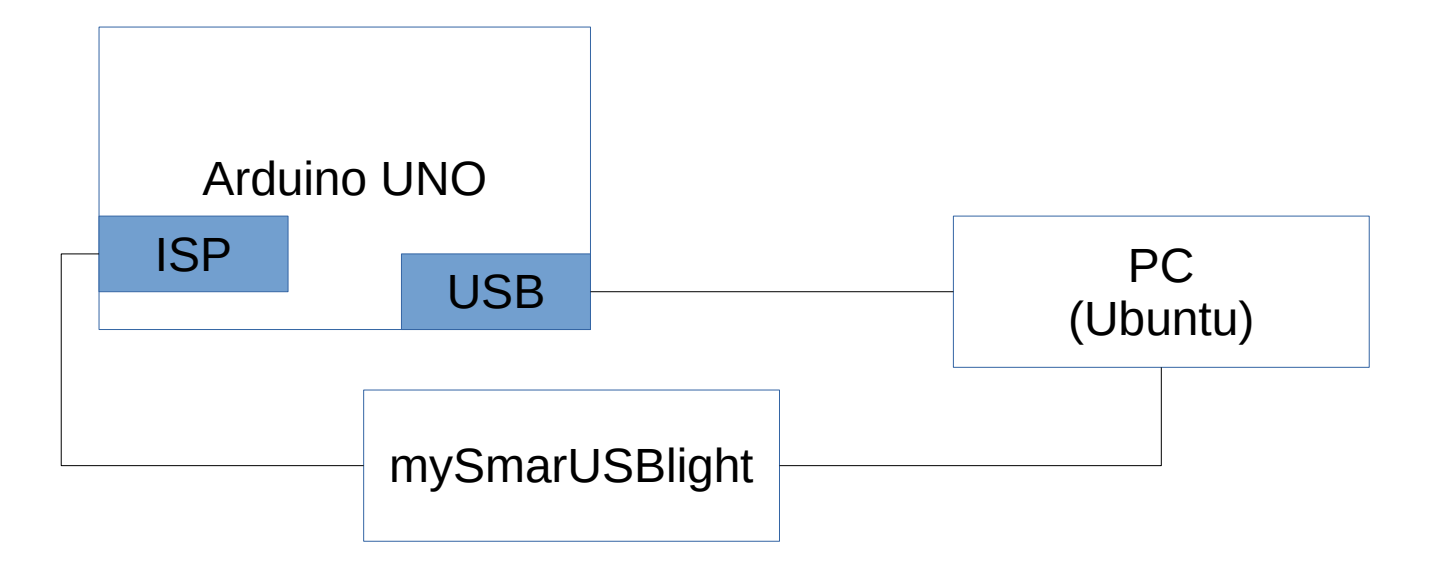

**Question:** If I have a Arduino IDE and a Arduino UNO, I want to be flexible in the way of programming it.

For example I want to use mySmartUSB light programmer or my USB cable connected to the 8u2 Chip on the UNO-Board.

Questions I couldn't reach my arduino anymore with USB:

Reason: When programming with ISP you overwrite the Bootloader.

For uploading again a bootloader you can use the mySmartUSB ligth and upload it with avrdude. Then the Arduino is again reachable

### **Option1: Program Sketch with ISP**

 $Strat$ 

Strg+Umschalt+I Stra+Umschalt+M Strg+Umschalt+L

ai Bearbeiten Sketch Werkzeuge Hilfe

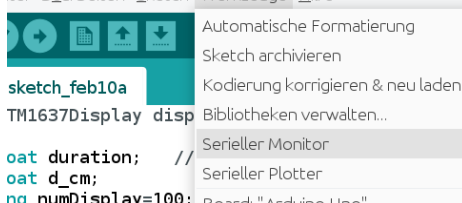

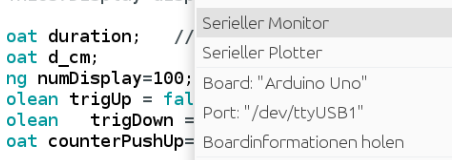

id setup() {

oat

Bootloader brennen

## 'Hochladen mit Programmer'

Programmer: "mySmartUSB"

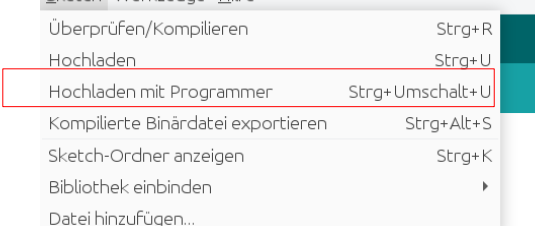

## **Option 2: Programm Sketch with USB 1.)** Make sure to program a bootloader onto Arduino

← **error** with no bootloader

# You can download **optiboot** and flash it with ISP onto Arduino

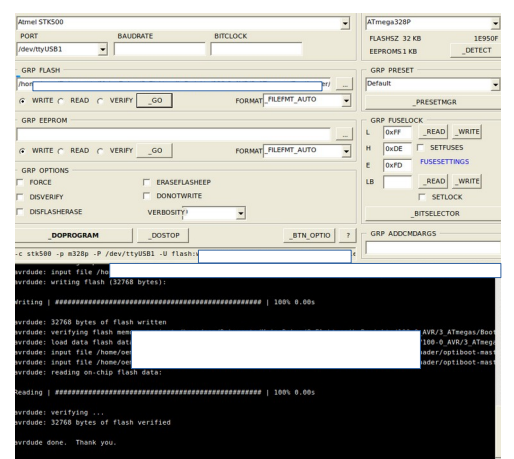

## **2.)** For USB-upload just choose the right port. The "programmer " is not important

11-02-2023

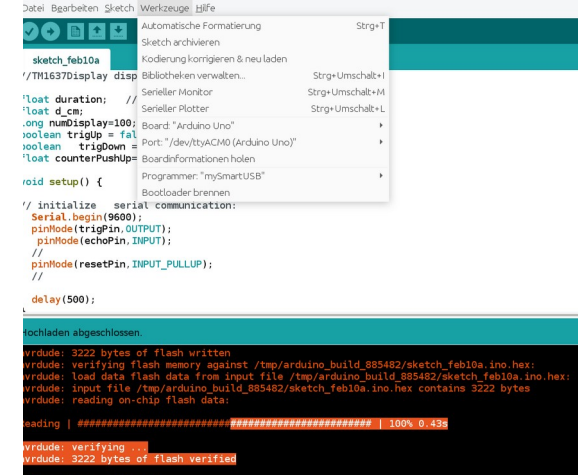